## Refillable Container Management - Blending

Last Modified on 03/04/2024 1:07 pm CST

In Blending, Containers can be selected on the *Blend Ticket* window.

Double-click the *Container ID* field on the *Products*tab to view the *Select Container* window.

Containers available for selection will be filtered to show only those available Containers for the Product on the transaction line item. The Container information will be recorded in the Container activity records which can also be accessed from the Hub.

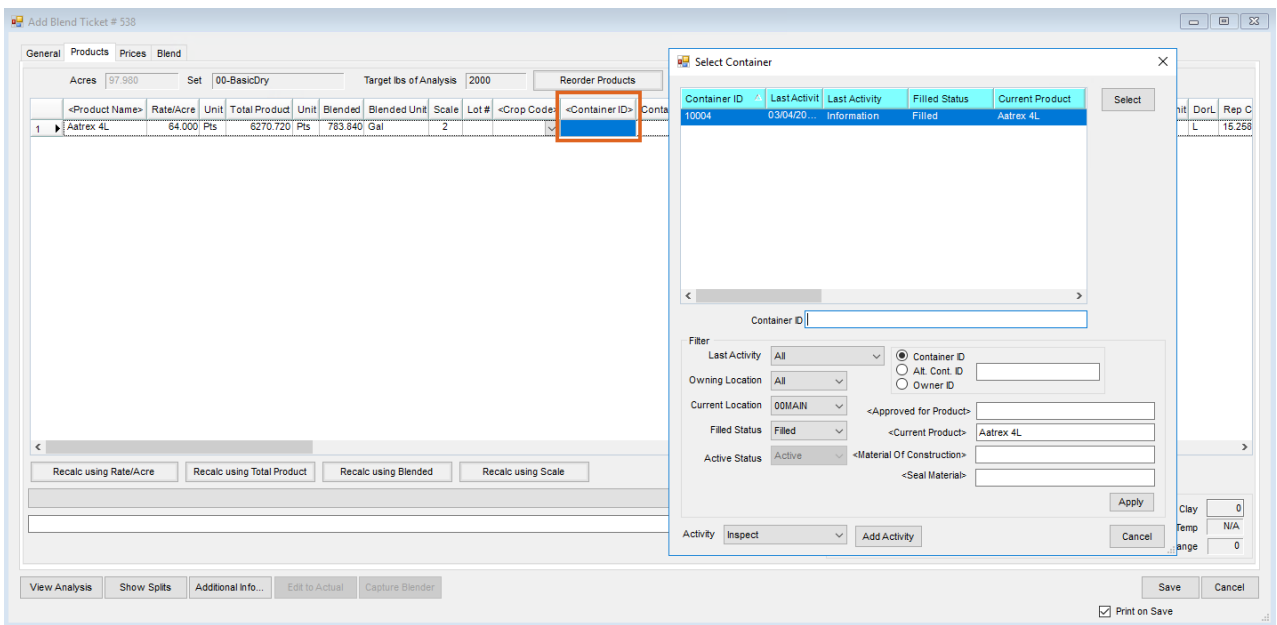

Additionally, and similar to the way activities can be added on the [Delivery](http://helpcenter.agvance.net/home/refillable-container-management-in-accounting) Ticket and the AR Invoice, Container activities, such as inspection and fills, can be added while still at the *Select Container* window in Blending. These activities can be completed by selecting **Add Activity** in the lower part of the*Select Container* window.

Optionally print the Container ID on the Blend Ticket document. The preference to enable the Container ID to print on the Blend Ticket is Location-specific and is found at *Blending / Setup / Location Preferences* on the *Print Prefs* tab.

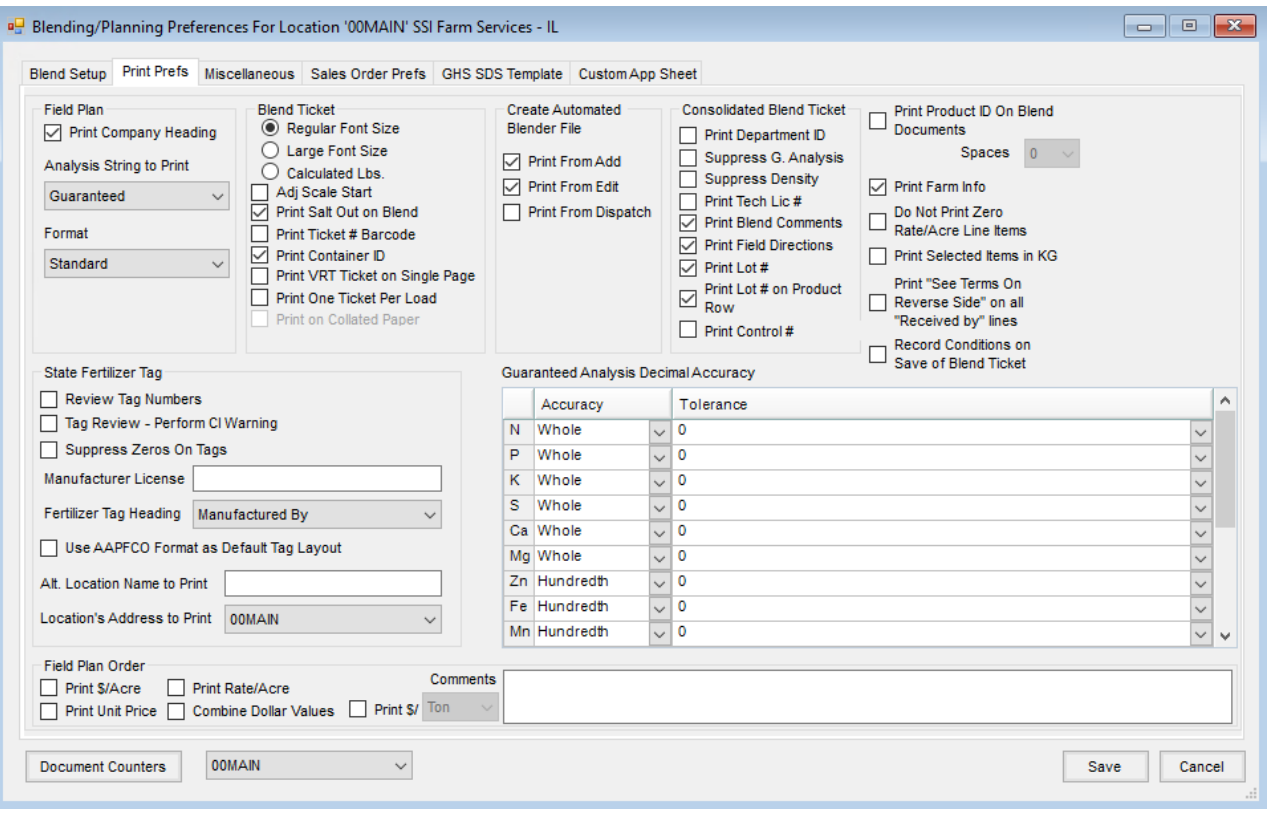